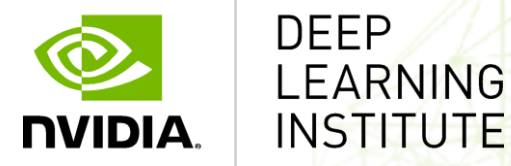

# **Image Classification with TensorFlow: Radiomics – 1p/19q Chromosome Status Classification Using Deep Learning**

Charles Killam, LP.D. Certified Instructor, NVIDIA Deep Learning Institute NVIDIA Corporation

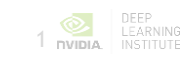

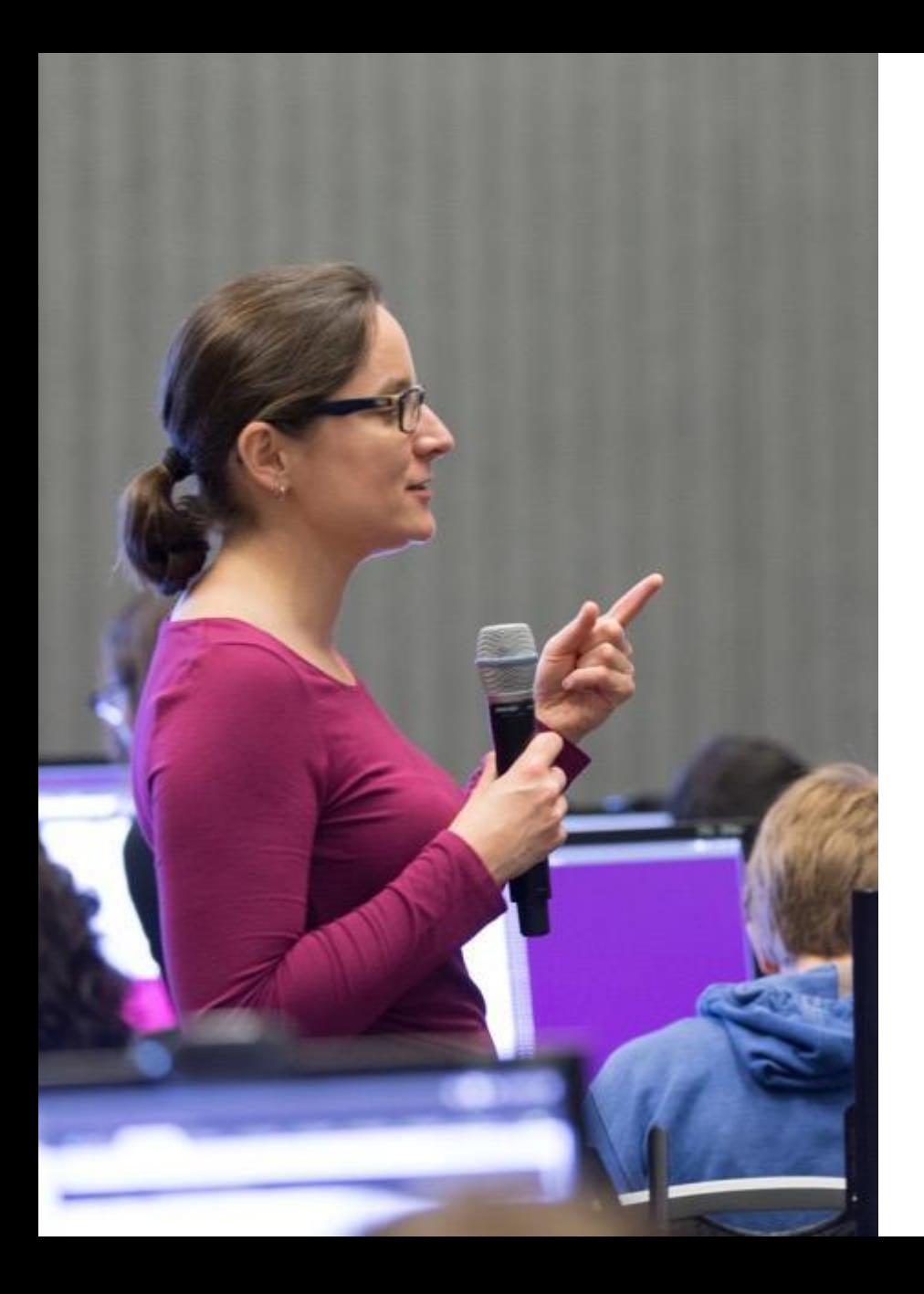

### **DEEP LEARNING INSTITUTE**

#### DLI Mission

Helping people solve challenging problems using AI and deep learning.

- Developers, data scientists and engineers
- Self-driving cars, healthcare and robotics
- Training, optimizing, and deploying deep neural networks

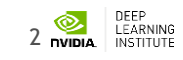

#### **TOPICS**

- Lab Perspective
- CNNs
- Keras / TensorFlow
- Lab
	- Discussion / Overview
	- Launching the Lab Environment
	- Lab Review

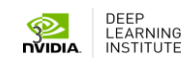

#### **LAB PERSPECTIVE**

#### **PURPOSE / GOAL**

Use deep learning – specifically convolutional neural networks (CNNs) - to determine the 1p/19q chromosome arms co-deleted or not co-deleted status

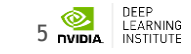

#### **WHY DETERMINE 1P/19Q STATUS**

Studies show that low-grade gliomas (LGG) respond better to chemotherapy and radiotherapy when 1p/19q codeletion has been detected

Studies show longer survival for patients given above scenario

May reduce the need for surgical biopsies

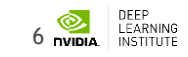

#### **WHAT THIS LAB IS**

Guided, hands-on exercise using Keras and TensorFlow to build a CNN to evaluate MRI images to detect the 1p/19q chromosome arms status

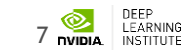

#### **WHAT THIS LAB IS NOT**

- Introduction to machine learning from first principles
- Explanation of LGG and other brain tumors
- Rigorous mathematical formalism of neural networks
- Survey of all the features and options of Keras / TensorFlow

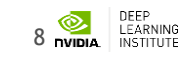

#### **ASSUMPTIONS**

- You are familiar with:
	- MRIs and basics of brain tumors
	- How neural networks work forward propagation, back propagation, etc.
- Helpful to have:
	- Elementary level understanding of programming in a language such as Python, Java, C++, etc.

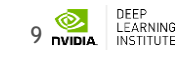

#### **TAKE AWAYS**

- Ability to setup your own CNN using Keras and TensorFlow
- Know where to go for more information on CNNs, Keras and **TensorFlow**
- Use knowledge acquired in this lab to initiate your own research in the area of Radiomics

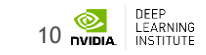

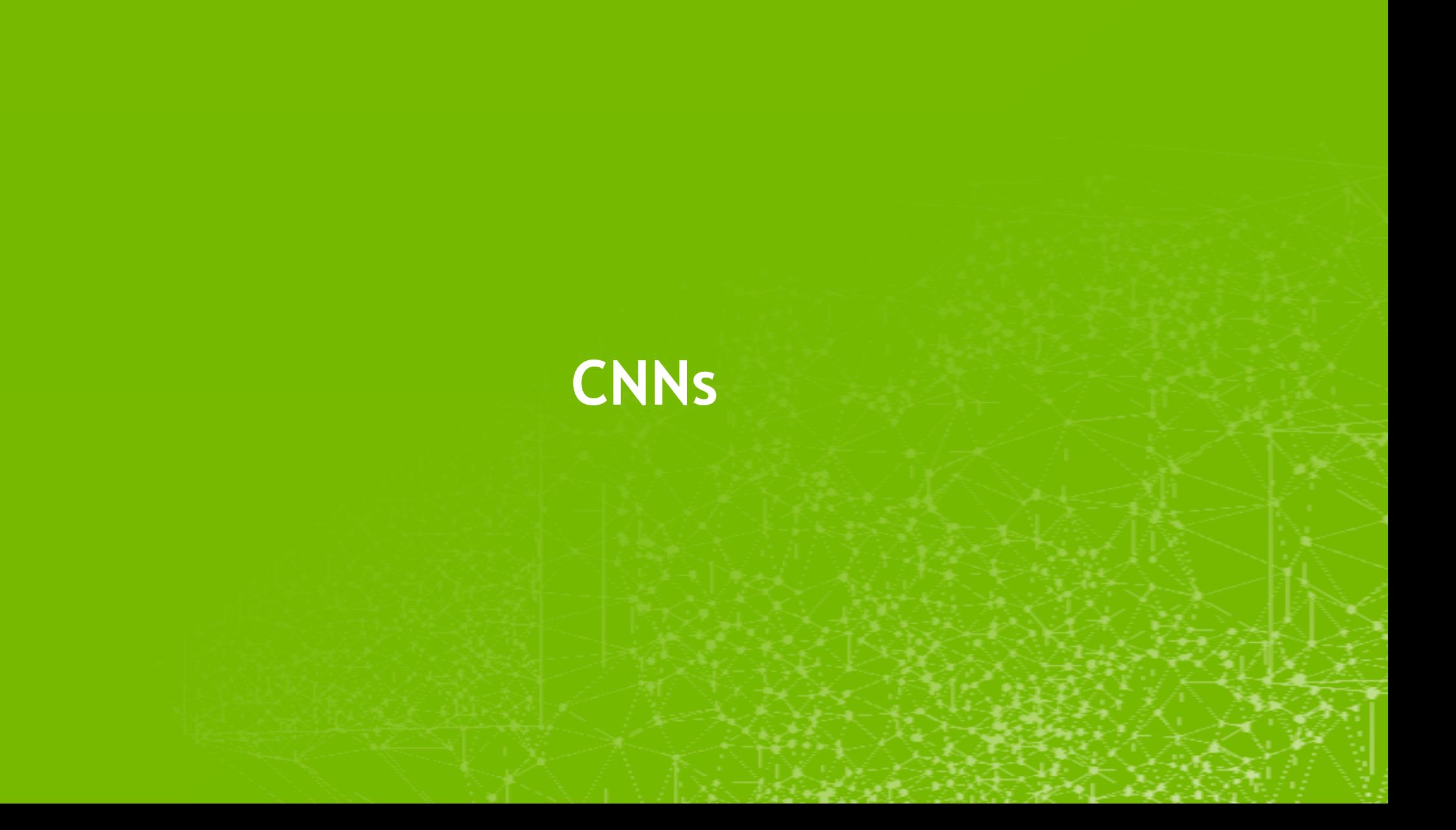

# **CONVOLUTIONAL NEURAL NETWORK**

- Convolutions = kernels = filters
- Convolutions programmatically determine significant features
- Typical operations in CNN:
	- Convolution
	- Non-linearity / Activation function
	- Pooling
	- Classification

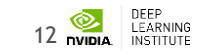

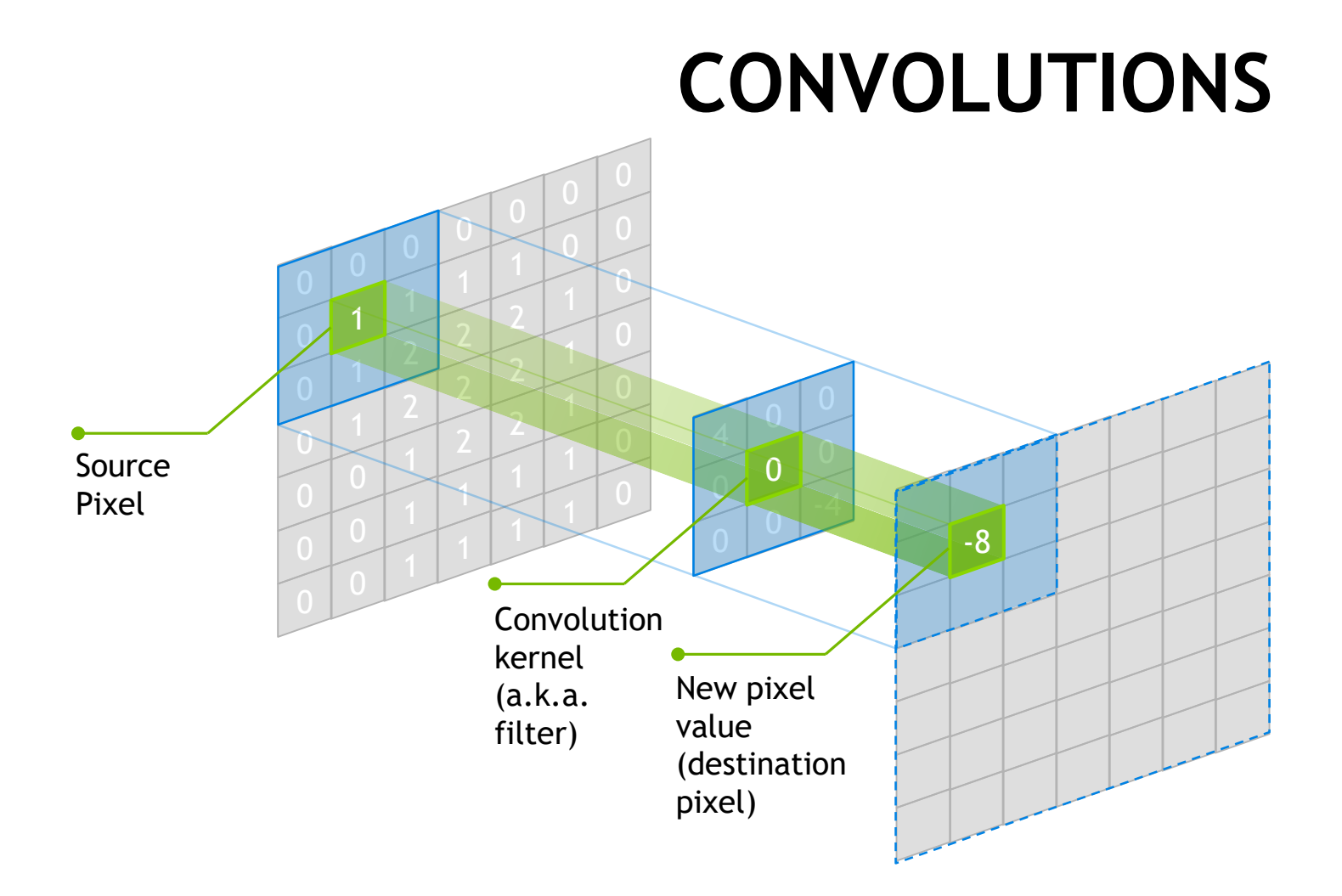

- Kernel typically odd integer values
- Smaller kernel sizes may be better at identifying finer grade features

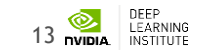

# **POOLING**

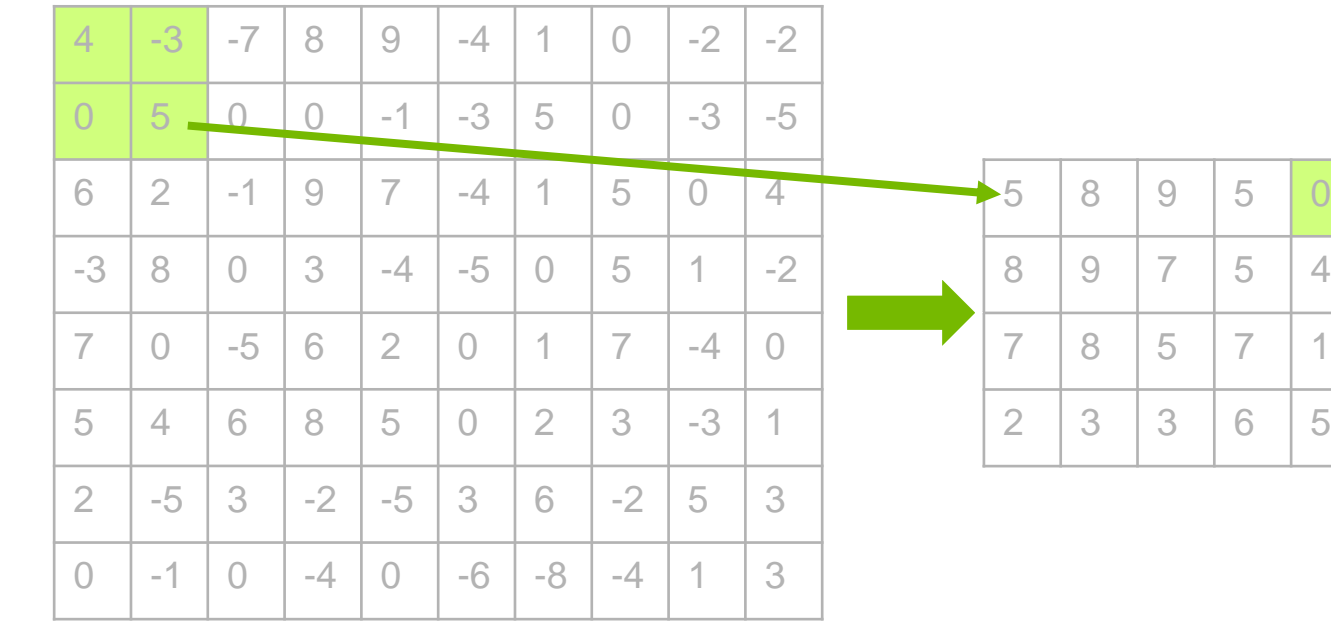

- Sliding window
	- (2 X 2 with stride of 2 in this example)
- Down-sampling technique
- MaxPooling changes negative values to 0

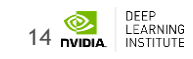

model.add(Conv2D(16, (3, 3),activation='linear',kernel\_initializer='he\_uniform', input\_shape=X\_test.shape[1:])) model.add(LeakyReLU(alpha=.01))  $#$  add an advanced activation model.add(Conv2D(16, (3, 3),activation='linear',kernel\_initializer='he\_uniform')) model.add(LeakyReLU(alpha=.01))  $#$  add an advanced activation model.add(MaxPooling2D(pool\_size=(2, 2)))

```
…
```

```
model.add(LeakyReLU(alpha=.01)) \# add an advanced activation
model.add(Conv2D(96, (3, 3),activation='linear',kernel_initializer='he_uniform'))
model.add(LeakyReLU(alpha=.01)) # add an advanced activation
model.add(MaxPooling2D(pool_size=(7, 7)))
model.add(Flatten())
model.add(Dense(512))
model.add(keras.layers.noise.GaussianNoise(0.3))
model.add(LeakyReLU(alpha=.001)) # add an advanced activation
model.add(Dropout(0.5))
model.add(Dense(2))
model.add(Activation('softmax'))
```
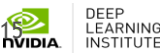

#### **KERAS, TENSORFLOW AND MATPLOTLIB**

16

## **KERAS**

- Modular neural network written in Python
- Runs on TensorFlow and Theano
- Keras library allows for easy and fast prototyping
- Runs on GPUs and CPUs
- Compatible with Python 2.7 3.5

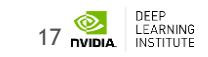

# **TENSORFLOW**

Created by Google, tensorflow.org

- "Open source software library for machine intelligence" • Available on GitHub
- Flexibility—express your computation as a data flow graph
	- If you can express it in TF syntax you can run it
- Portability—CPUs and GPUs, workstation, server, mobile
- Language options—Python and C++
- Performance—Tuned for performance on CPUs and GPUs.
	- Assign tasks to different hardware devices.
	- Uses CUDNN

TensorFlow, the TensorFlow logo and any related marks are trademarks of Google Inc.

### **MATPLOTLIB**

- Matplotlib is a Python 2D plotting library producing publication quality figures
- Matplotlib can be used in:
	- Python scripts
	- Python and IPython shell
	- Jupyter notebook
	- Web application servers
- Supports Python version 2.7 3.5

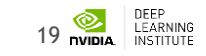

#### **LAB DISCUSSION / OVERVIEW**

20

# **DATA**

• MRI brain scans

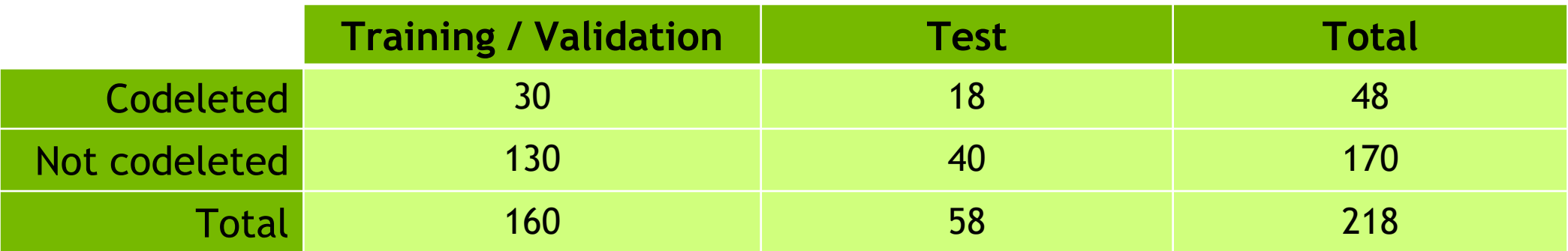

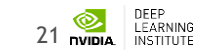

#### **LAB PROCESS**

- 1. Setup
	- a. Import libraries
	- b. Change channel order between frameworks (not shown in code)

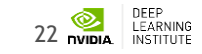

#### **LAB PROCESS**

- 2. Architect CNN network using Keras
- 3. Set hyperparameters
- 4. Data preparation
- 5. Build, evaluate and retrain model to improve performance
	- Uses five-fold cross validation
- 6. Run final model build for production-scenario inferencing

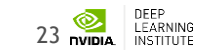

#### **LAB ENVIRONMENT**

24

# **NAVIGATING TO QWIKLABS**

- 1. Navigate to: [https://nvlabs.qwiklab.com](https://nvlabs.qwiklab.com/)
- 2. Login or create a new account

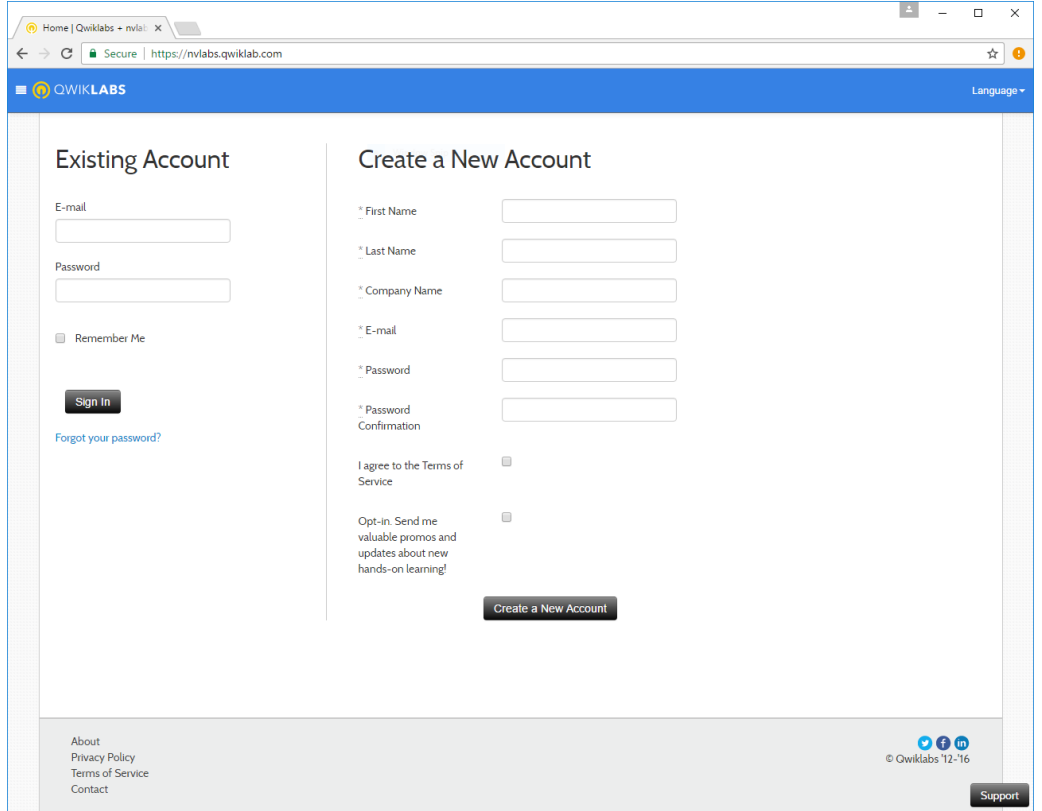

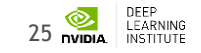

#### **ACCESSING LAB ENVIRONMENT**

Click on Radiomics – 1p19q Chromosome Status Classification

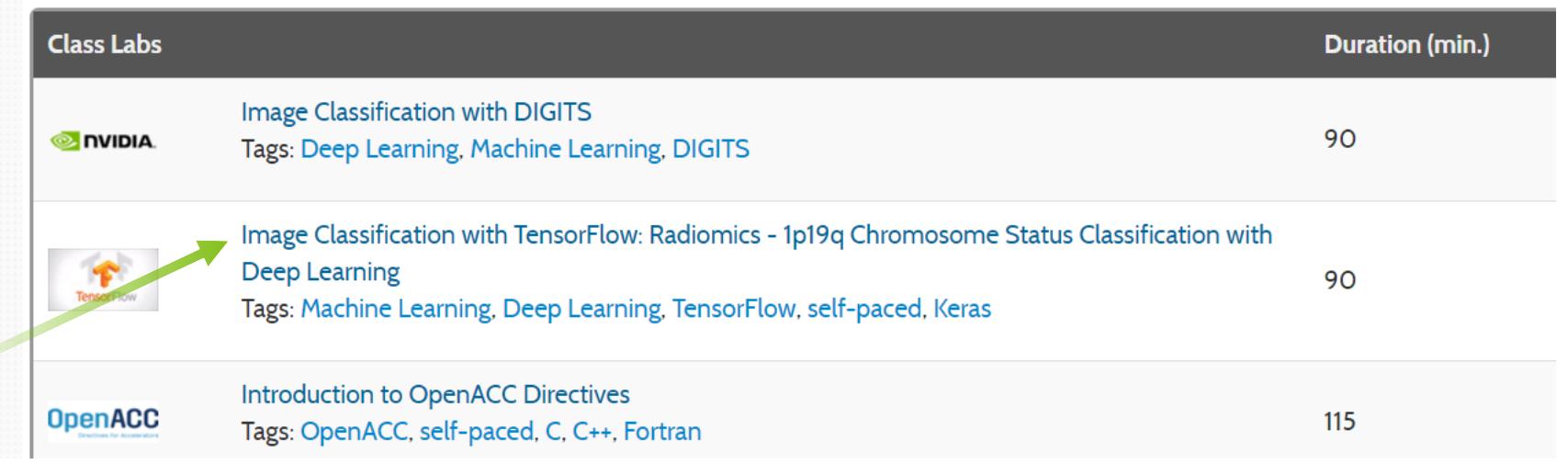

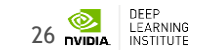

#### **ACCESSING LAB INSTRUCTIONS**

#### 1. Click "Start Lab" to create an instance of the lab environment

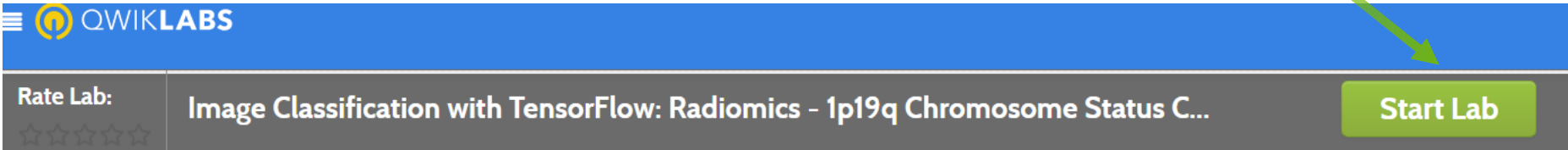

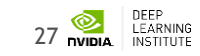

## **LAB REVIEW**

28

#### **LAB REVIEW**

- 1. Setup
	- a. Import libraries
	- b. Change channel order between frameworks (not shown in code)

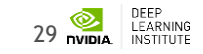

#### **LAB REVIEW – IMPORT LIBRARIES #1A**

```
import os, sys, time, random, string, h5py
import matplotlib as mpl
import matplotlib.pyplot as plt
```

```
idgpu=0
```

```
print ('Locking GPU:')
print (idgpu)
print ('I am process:')
print (os.getpid())
```

```
\#os. environ['KERAS BACKEND'] = 'theano'
#os.environ['THEANO FLAGS']='base compiledir=/tmp/'+id generator()+', mode=FAST R
```

```
from keras.layers import Input
from keras.layers import Conv2D, MaxPooling2D, ZeroPadding2D, AveragePooling2D
from keras.layers import BatchNormalization
from keras.models import Model, Sequential
from loadcsvdeep import load set
from keras.callbacks import ModelCheckpoint
from keras.callbacks import LearningRateScheduler
```

```
import numpy as np
```

```
from keras.layers.advanced_activations import LeakyReLU, PReLU
from keras.layers.core import Flatten, Activation, Dense, Dropout
```
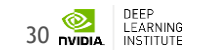

#### **LAB REVIEW**

- 2. Architect CNN network using Keras
- 3. Set hyperparameters
- 4. Data preparation
- 5. Build, evaluate and retrain model to improve performance
	- Uses five-fold cross validation
- 6. Run final model build for production-scenario inferencing

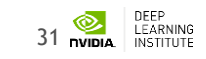

#### **LAB REVIEW – ARCHITECT CNN #2**

```
def cnn model(img rows, img cols, img channels):
   model = Sequential()model.add(Conv2D(16, (3, 3), activation='linear', kernel initializer='he uniform',
                    input shape=X test.shape[1:])model.add(LeakyReLU(alpha=.01)) # add an advanced activation
   model.add(Conv2D(16, (3, 3),activation='linear',kernel initializer='he uniform'))
   model.add(LeakyReLU(alpha=.01)) # add an advanced activation
   model.add(MaxPooling2D(pool size=(2, 2)))
   model.add(Conv2D(32, (3, 3),activation='linear',kernel initializer='he uniform'))
   model.add(LeakyReLU(alpha=.01)) # add an advanced activation
   model.add(Conv2D(32, (3, 3),activation='linear',kernel initializer='he uniform'))
   model.add(LeakyReLU(alpha=.01)) # add an advanced activation
   model.add(MaxPooling2D(pool size=(2, 2)))
   model.add(Conv2D(64, (3, 3),activation='linear',kernel initializer='he uniform'))
   model.add(LeakyReLU(alpha=.01)) # add an advanced activation
   model.add(Conv2D(64, (3, 3),activation='linear',kernel_initializer='he_uniform'))
   model.add(LeakyReLU(alpha=.01)) # add an advanced activation
   model.add(Conv2D(96, (3, 3),activation='linear',kernel initializer='he uniform'))
   model.add(LeakyReLU(alpha=.01)) # add an advanced activation
   model.add(Conv2D(96, (3, 3),activation='linear',kernel initializer='he uniform'))
   model.add(LeakyReLU(alpha=.01)) # add an advanced activation
   model.add(MaxPooling2D(pool size=(7, 7)))
   model.add(Flatten())model.add(Dense(512))
   model.add(keras.layers.noise.GaussianNoise(0.3))
   model.add(LeakyReLU(alpha=.001)) # add an advanced activation
   model.add(Dropout(0.5))model.add(Dense(2))model.add(Activation('softmax'))
```
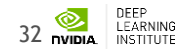

#### **LAB REVIEW – SET HYPERPARAMETERS #3**

# For network monitoring

```
lr_reducer = ReduceLROnPlateau(monitor='val_categorical_accuracy', factor=np.sqrt(0.1), cooldown=0, patience=2, min_lr=0.5e-6)
early stopper = EarlyStopping(monitor='val categorical accuracy', min delta=0.001, patience=10)
csv logger = CSVLogger('qp logs.csv')
```
# Fit paramters batch size =  $16$  #32  $nb$  epoch = 40

```
# Input image dimensions
scan, img rows, img cols = 256, 256, 256
img channels = 1 # Gray scale images
```
# Dataset Locations # TrainingValidation='/home/m112447/Desktop/Python projects/DEMO CODE/DATA/1p19q/'+'n43 PQ Part1'+str(scan)+'.npz' # Testing='/home/m112447/Desktop/Python\_projects/DEMO\_CODE/DATA/1p19q/'+'n43\_PQ\_Part2'+str(scan)+'.npz' TrainingValidation = os.path.join(os.getcwd(), 'DATA', '1p19q', 'n43 PQ\_Part1'+str(scan)+'.npz') Testing = os.path.join(os.getcwd(), 'DATA', '1p19q', 'n43 PQ Part2'+str(scan)+'.npz')

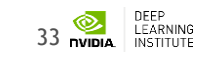

#### **LAB REVIEW – DATA PREPARATION #4**

```
# Data contain a third class normal --> Remove it for this demo
IND=np.nonzero(y==2)y = np.delete(y, IND)
X = np.delete(X, IND, axis=0)y test=y
X test=X
```

```
# Shuffle the training data
Y_train, X_train = shuffle(Y_train, X_train, random_state=0)
print ('Training Validation Size')
print (np.shape(X_train))print ('Testing size')
print (np.shape(X_test))
```

```
# Normalize the data...the 10000 is set on the dataset creation process
# All the data are T2 just used MRIcron to draw a line acrross Z direction of the tumor
X_train=X_train/10000
X_test=X_test/10000
```
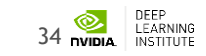

#### **LAB REVIEW – BUILD, EVALUATE AND TRAIN MODEL #5**

```
for train, test in kfold.split(X train, Y train):
    i+=1model = cnn \text{ model}(img rows, img \text{cols}, img \text{ channels})adam=keras.optimizers.Adam(lr=0.00008)
    model.compile(loss='categorical crossentropy',
          optimizer=adam,
          metrics=['categorical_accuracy'])
```

```
print(model.summary())print ('Fold', str(i))
print (10*'-----')print (10*'----------')
```
best\_model = ModelCheckpoint(output+'1p19q'+str(i)+'.h5', verbose=0, monitor='val\_categorical\_accuracy',save\_best\_

```
history=model.fit(X_train[train], np_utils.to_categorical(Y_train[train],2),
      batch size=batch size,
     epochs=nb epoch,
      validation_data=(X_train[test], np_utils.to_categorical(Y_train[test],2)),
     shuffle=True,
     callbacks=[lr_reducer, csv_logger,early_stopper,best_model], verbose=0)
```

```
# Load best weights
model.load weights(output+'1p19q'+str(i)+'.h5')
```
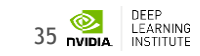

```
model = cnn \text{ model}(img rows, img \text{cols}, img \text{ channels})adam=keras.optimizers.Adam(1r=0.00008)
model.compile(loss='categorical crossentropy',
      optimizer=adam,
      metrics=['categorical accuracy'])
print (10*'----------')
print (10*'-----')best model = ModelCheckpoint(output+'1p19q full'+str(i)+'.h5', verbose=0, monitor='val categorical accuracy',save best only=True)
history=model.fit(X train, np utils.to categorical(Y train,2),
      batch size=batch size,
      epochs=nb epoch,
        validation split=.2,
      shuffle=True,
      callbacks=[lr reducer, csv logger, early stopper, best model], verbose=0)
  = plt.figure()
```
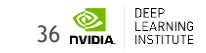

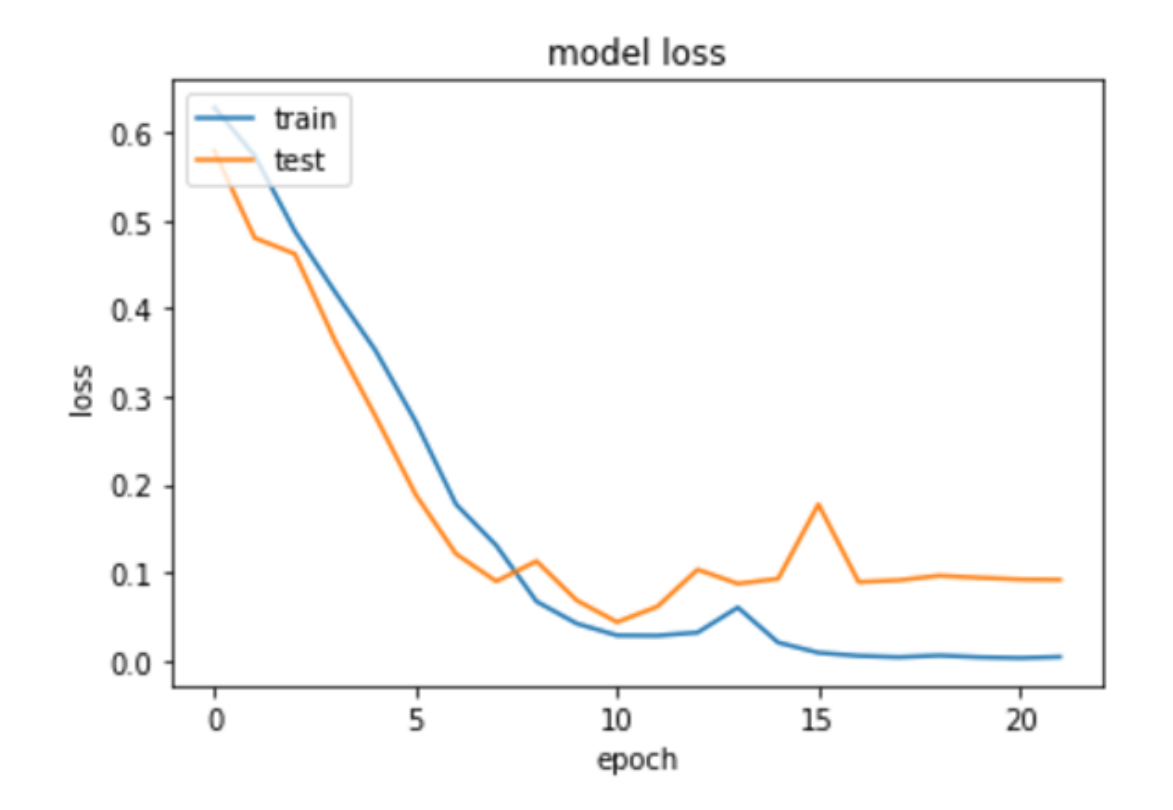

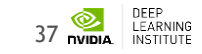

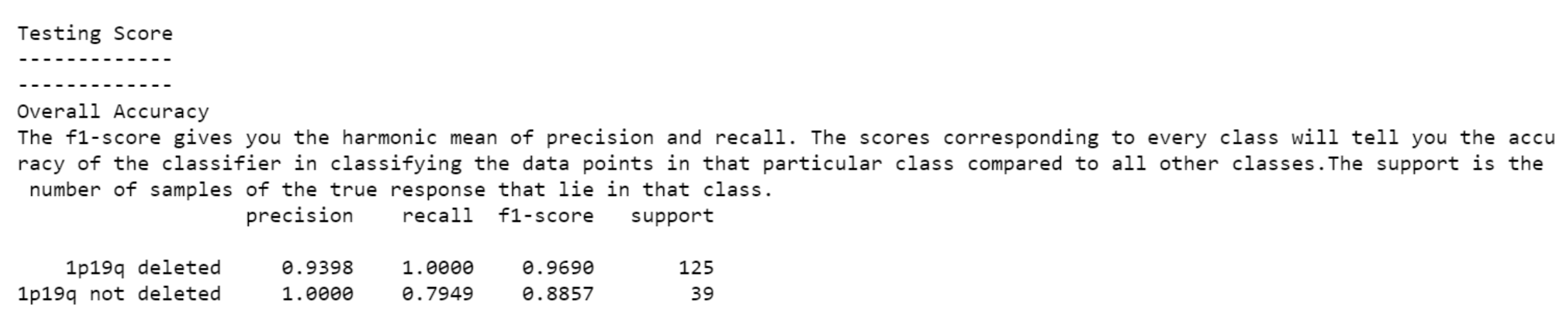

avg / total 0.9542 0.9512 164 0.9492

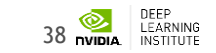

Confustion matrix: Test set  $\begin{array}{c} \fbox{125} \end{array}$ 01 8 31]] Normalized confusion matrix  $[1. 0. ]$  $[ 0.21 0.79 ]]$ 

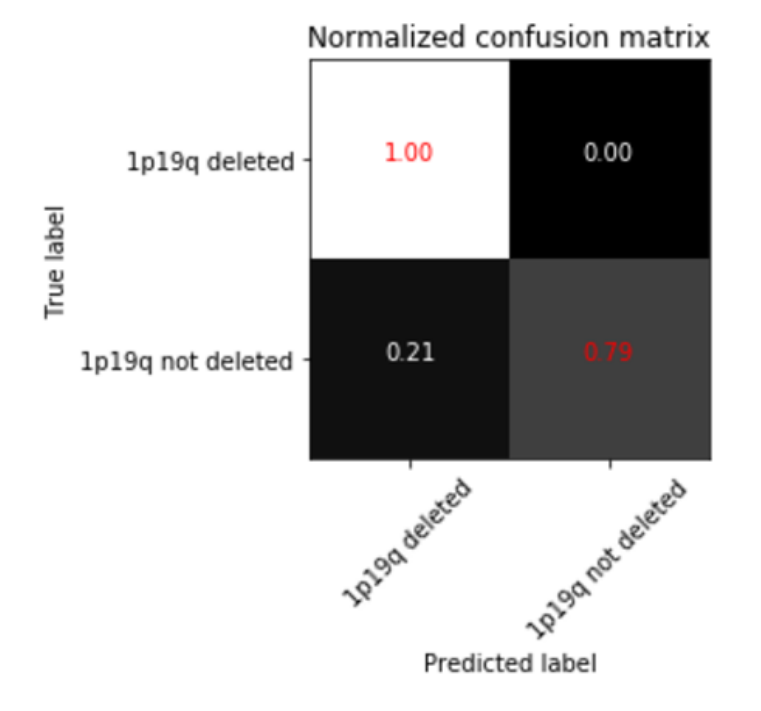

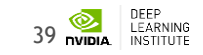

### **WHAT ELSE?**

- Many ways to explore and possibly improve model:
	- Add additional layers to the network
	- Change the number of neurons in those layers
	- Change some of the hyperparameters in the network configuration like dropout or learning rate, etc.

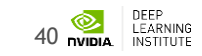

### **WHAT'S NEXT**

41

#### **WHAT'S NEXT**

- Use / practice what you learned
- Discuss with peers practical applications of DNN
- Reach out to NVIDIA and the Deep Learning Institute
- Attend local meetup groups
- Follow people like Andrej Karpathy and Andrew Ng

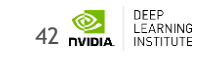

#### **WHAT'S NEXT**

#### **TAKE SURVEY**

…for the chance to win an NVIDIA SHIELD TV.

Check your email for a link.

#### **ACCESS ONLINE LABS**

Check your email for details to access more DLI training online.

#### **ATTEND WORKSHOP**

Visit www.nvidia.com/dli for workshops in your area.

#### **JOIN DEVELOPER PROGRAM**

Visit https://developer.nvidia.com/join for more.

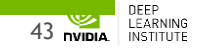

# **GPU** TECHNOLOGY

#### **[www.gputechconf.com](http://www.gputechconf.com/)**

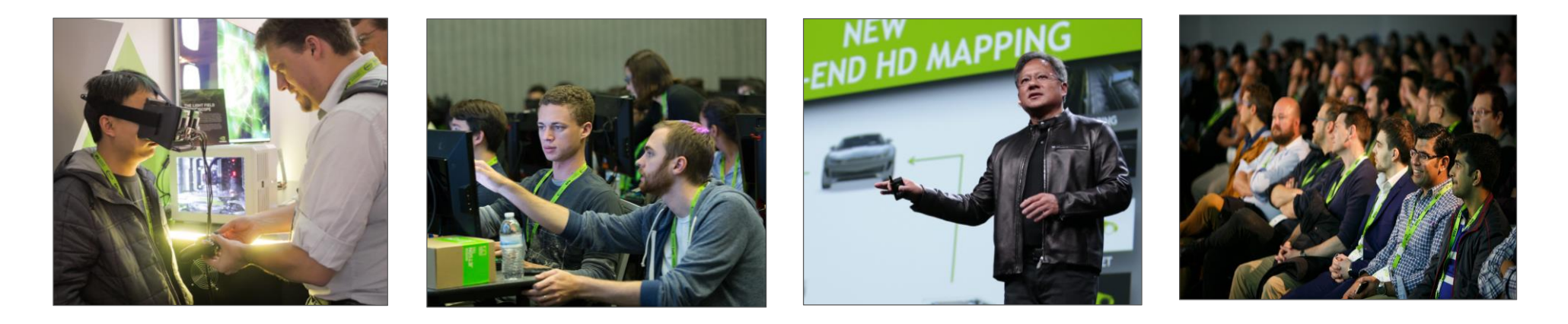

#### **ADVANCE YOUR DEEP LEARNING TRAINING AT GTC**

Don't miss the world's most important event for GPU developers

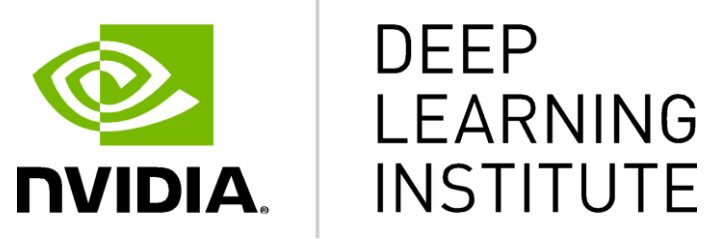

#### www.nvidia.com/dli

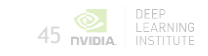